# How to order GSA Approved Security Containers for Defense Contractors

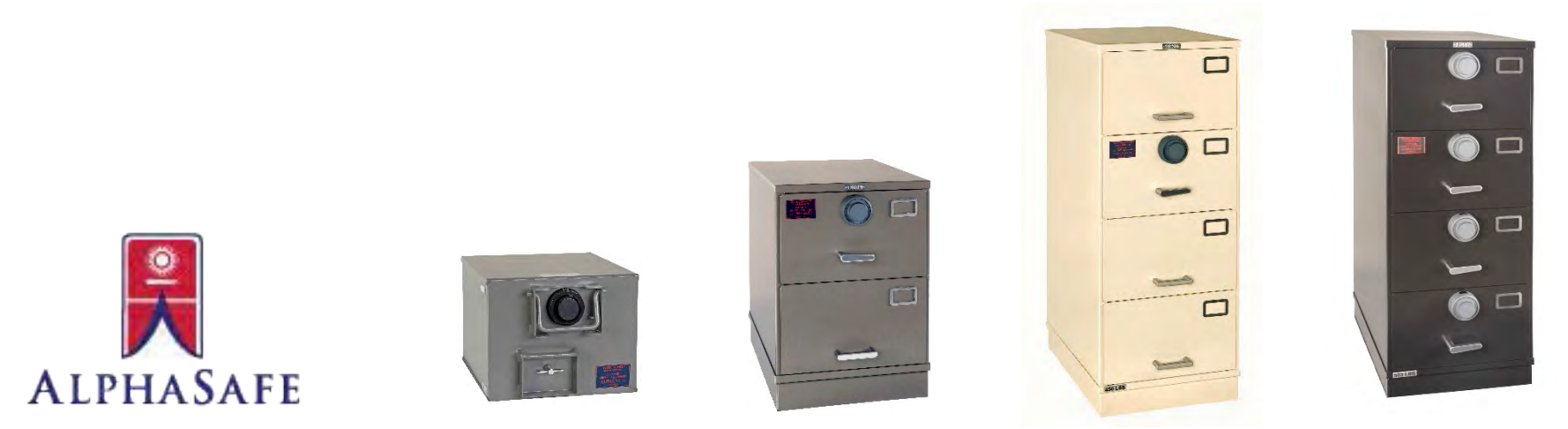

www.AlphaSafeInc.com

**Woman-Owned Small Business** 

## Procurement Requirements

- 1. Must have requirement to store classified material and ensure contract authorizes storage. (DD 254 or equivalent)
- 2. Must have Activity Address Code, DoDAAC or GSA Account Code with contracting officers' authorization
- 3. Must be able to pay (GPC, AAC/DoDAAC, MIPR, VCSS/pay.gov)
- 4. Order Security Equipment offline (Defense Contractors) or online (Military) thru GSA

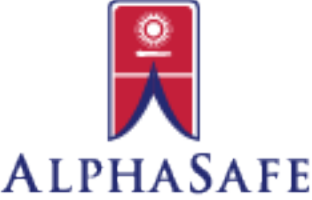

### Step 1: Requirement and Authorization

If you already have a requirement and a contract which authorizes storage, please skip to Step 2 (page 4)

- Must have requirement to store classified material and ensure contract authorizes storage. (DD 254 or equivalent)
- Work with your Contracting Officer to insert the appropriate clauses allowing use of Government sources of supply if not already included. (Contract Clause 252.251-7000 ORDERING FROM GOVERNMENT SUPPLY SOURCES (NOV 2004) and/or FAR 52.251-1 Government Supply Sources (APR 2012))

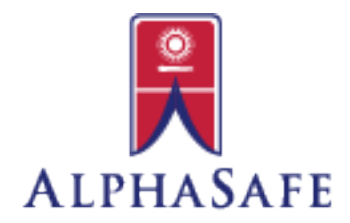

**Woman-Owned Small Business** 

### Step 2: Activity Address Code, DoDAAC, eDoDAAD

If you already have an Activity Address Code, DoDAAC or eDoDAAD, please skip to step 3 (page 7)

• Must have Activity Address Code, DoDAAC or GSA Account Code with contracting officers' authorization – to obtain this number please work with your government contracting officer\*.

When working with contracting officer, they will use the Policy outlined in FAR Part 51 which gives the authority to purchase from GSA.

### **51.102 Authorization to use Government Supply Sources**

- (b) Gives authorization to subcontractors to use DoDAAC through Contractor
- (e) Is the paragraph where contracting officer gives Contractor either the Activity Address Code (AAC) or DoDAAC and tells them to use either a FEDSTRIP or MILSTRIP

For your reference FAR 51-101 – Use of Government Supply Sources by Contractors (condensed) is at end of handout.

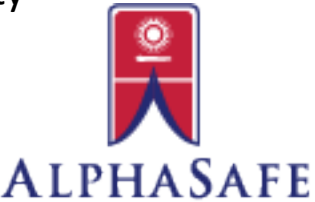

#### **Woman-Owned Small Business**

### \* Working with your Contracting Officer to get DoDAAC

It is the Contracting Officer that will obtain the Activity Address Code (for FEDSTRIP) or DoDAAC (for MILSTRIP) for the Defense Contractor. To obtain this code they may use either

1. For Existing DoDAAC – Use Form PGI 251.102 (found at end of handout)

2. For NEW DoDAAC's - Standard DoDAAD Entry Form (3/15/2021) [https://www.dla.mil/Portals/104/Documents/DLMS/Committees/DoDAAD/DoDAAD\\_En](https://www.dla.mil/Portals/104/Documents/DLMS/Committees/DoDAAD/DoDAAD_Entry_Form.pdf) try Form.pdf (at end of hand out) and instructions, located on the DLA website ([https://www.dla.mil/Defense-Data-Standards/Committees/DODAAD/\)](https://www.dla.mil/Defense-Data-Standards/Committees/DODAAD/) , must be used and submitted by the government contracting officer.

If government Contracting Officer is having problems with these forms, they are to Locate their CSP (Central Service Point) and work thru the issues. Listing of CSP's are located <https://www.dla.mil/Defense-Data-Standards/Committees/DoDAAD/CSP/>

If you are encountering problems setting up an account/placing and order with GSA contact [Ordermgmt@gsa.gov](mailto:Ordermgmt@gsa.gov)

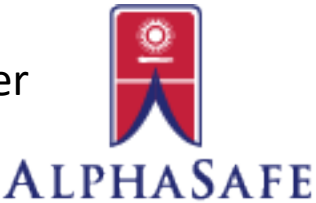

**Woman-Owned Small Business** 

## Step 3: Payment

### Before you order, determine your payment method

Payment forms accepted:

- **Government Purchase Card**
- **AAC/DoDAAAC**
- Use Vendor Customer Support Service (VCSS) account *to see bills* (1<sup>st link</sup> to form: <https://vcss.ocfo.gsa.gov/> to create account)
- Use **Pay.gov** *to pay bills* can use Bank Accounts, Credit Cards (AmEx, MasterCard, Visa) and Digital Wallet (Amazon and Paypal) – Link to website: <https://pay.gov/public/home>

#### Forms and Instructions for **VCSSS**

[https://clicktime.cloud.postoffice.net/clicktime.php?U=http%3A%2F%2Fwww.alphasafeinc.com%2FPDFs%2FHow\\_to\\_request\\_access\\_or\\_register\\_your\\_](https://clicktime.cloud.postoffice.net/clicktime.php?U=http%3A%2F%2Fwww.alphasafeinc.com%2FPDFs%2FHow_to_request_access_or_register_your_account_code_in_VCSS-Jan_13%2520(1).pdf&E=klevy%40alphasafeinc.com&X=XID859yFsRfS4274Xd3&T=SSHM&HV=U,E,X,T&H=3a1a41cd57d860496f5aa1758d055e29686e7b00)<br>account\_code\_in\_VCSS Jan\_13&E=klevy%40alphasafeinc.com&X=XID859yFsRfS4274Xd3&T=SSHM&HV=U,E,X,T&H=c901cbd2eabca09fcccc0a4b88e6c36f75f585e3 (1).pdf

#### Forms and Instructions for **Pay.gov**

[http://www.alphasafeinc.com/PDFs/How\\_to\\_use\\_Paygov.pdf](https://clicktime.cloud.postoffice.net/clicktime.php?U=http%3A%2F%2Fwww.alphasafeinc.com%2FPDFs%2FHow_to_use_Paygov.pdf&E=klevy%40alphasafeinc.com&X=XID859yFsRfS4274Xd3&T=SSHM&HV=U,E,X,T&H=428b44ba5db88a992a2626e91fed41ef16d17e7f)

If you have concerns/issues with payments such as paypal, bank card, etc…, contact your POC for the appropriate payment method at your company

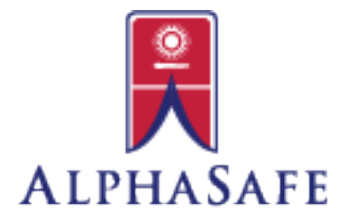

#### www.AlphaSafeInc.com

**Woman-Owned Small Business** 

## What you see - VCSS

#### **Vendor and Customer Self Service**

Home Training Issues System Requirements

- February 27: The VCSS Registration and Access Request page is now available for registering your account or requesting access to an existing account in VCSS. If you experience any difficulty submitting your request, please contact the Business Applications Service Desk at 866-450-6588 or businessapps@gsa.gov for assistance. We apologize for any inconvenience this outage may have caused.
- Notice: Effective April 10, 2019, three GSA lockbox remittance addresses will change. Please review your billing statements closely for new GSA remittance information.
- RWA: July 2020 RWA billing statements are now available to be viewed.
- SPEEDPAY AND MILEAGE EXPRESS USERS: Change Line of Accounting and Document Number before entering month-end mileage. Chargebacks due to inaccurate LOA information will not be accepted. + SHOW DETAILS
- Email notification will be sent to a customer when a new bill for one of their registered account codes is available in VCSS.
- VCSS will only display 999 search results on its web pages. + SHOW DETAILS

If you do not do business with GSA as either a vendor or customer, please do not contact GSA to register in VCSS and do not attempt to log in.

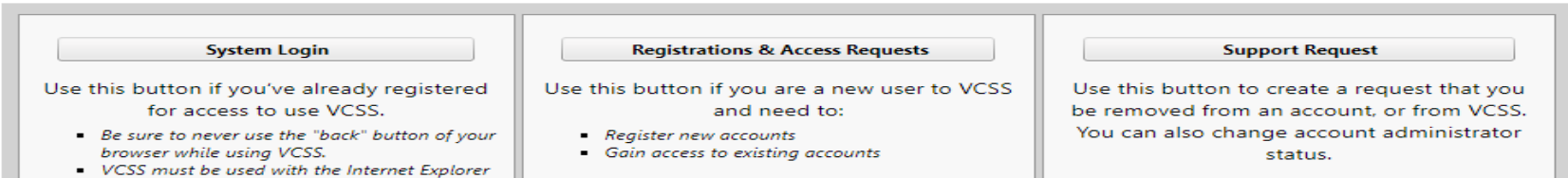

The General Services Administration (GSA) has implemented a Vendor and Customer Self Service (VCSS) system which can be used by both vendors and customers of GSA. VCSS is a web-based application that will allow vendors to create and process their invoices electronically (paperless) and track the status of payments made by GSA, and will allow customers to view billing and payment information.

#### **VCSS System features:**

browser.

- Allow GSA's vendors to submit real-time electronic invoices, track the status of submitted invoices and the status of payments generated from those invoices:
- View current orders and payments;
- Eliminate the need for vendors to submit paper invoices;
- Allow GSA's customers to view billing and correspondence information, link to external websites, and export billing data to CSV;
- Allow customers to manage their own accounts, review account history, and submit new correspondence.

**Vendor Information** 

**Customer Information** 

VCSS is a voluntary participation program; however any vendor

VCSS provides web access to the transactions of the GSA's customers.

#### **Woman-Owned Small Business**

## What you see - Pay.Gov

An official website of the United States government Here's how you know V

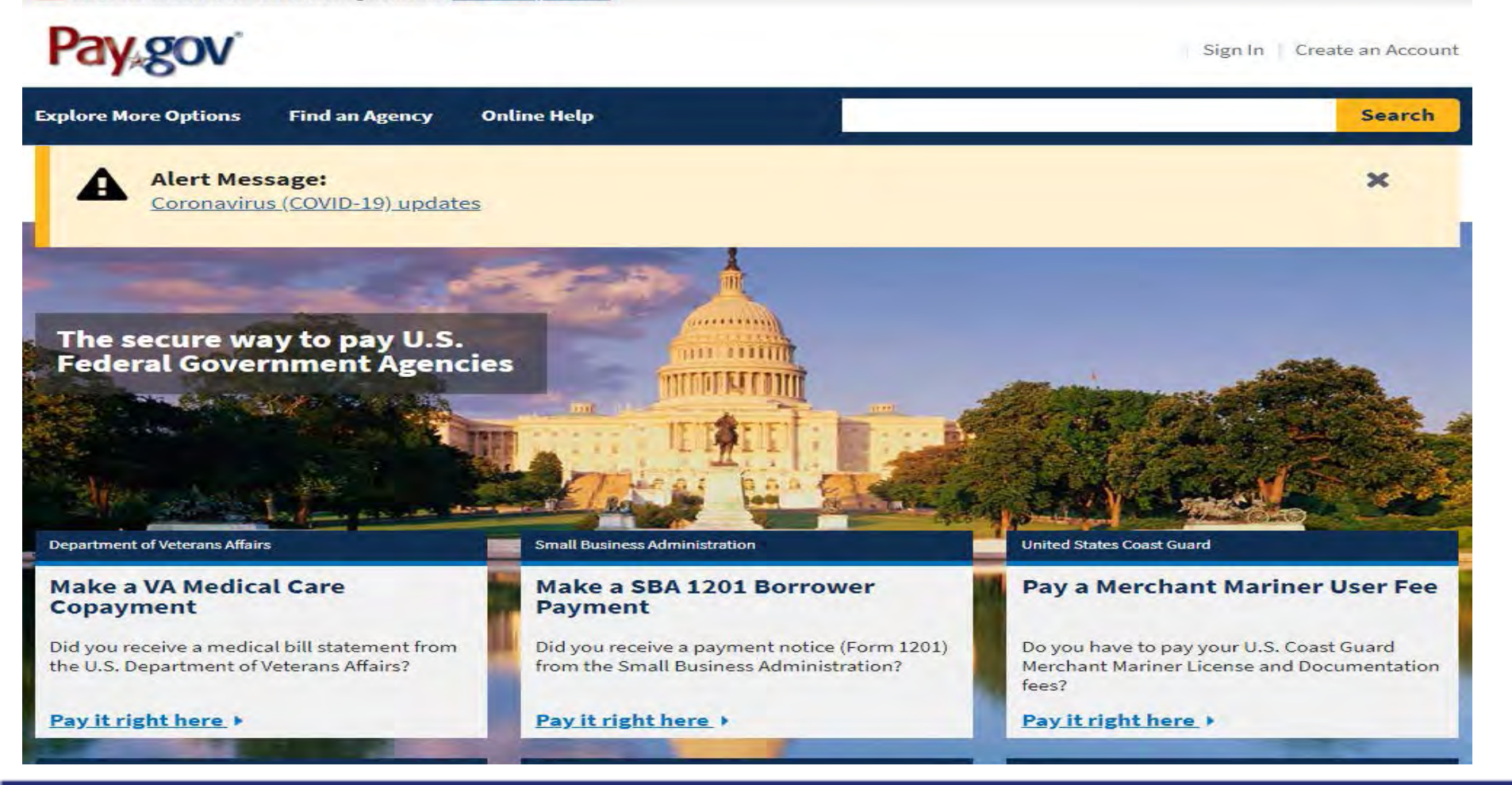

#### **Woman-Owned Small Business**

### Step 4: Ordering Security Equipment

Order Security Equipment online or offline thru GSA - See next slides for assistance

• If further explanation is required, you can obtain detailed procedures on GSA's website:

[https://www.gsa.gov/buying-selling/purchasing-programs/requisition](https://www.gsa.gov/buying-selling/purchasing-programs/requisition-programs/gsa-global-supply/nsns-and-product-lines/security-containers/ordering-procedures-for-security-containers)programs/gsa-global-supply/nsns-and-product-lines/securitycontainers/ordering-procedures-for-security-containers

- For Assistance with completing requisitions and identifying or validating DoDAAC you can contact [Sheila.Patterson@gsa.gov](mailto:Sheila.Patterson@gsa.gov) or [rpc@gsa.gov](mailto:rpc@gsa.gov)
- For Assistance with item identification/clarification (NSN) and Order Status contact Security Container General Mailbox [securitycontainers@gsa.gov](mailto:securitycontainers@gsa.gov) or [Martin.Cieszlak@gsa.gov](mailto:Martin.Cieszlak@gsa.gov)

www.AlphaSafeInc.com

**ALPHASAFE** 

**Woman-Owned Small Business** 

### What you see - GSA's Ordering Procedures Web Page

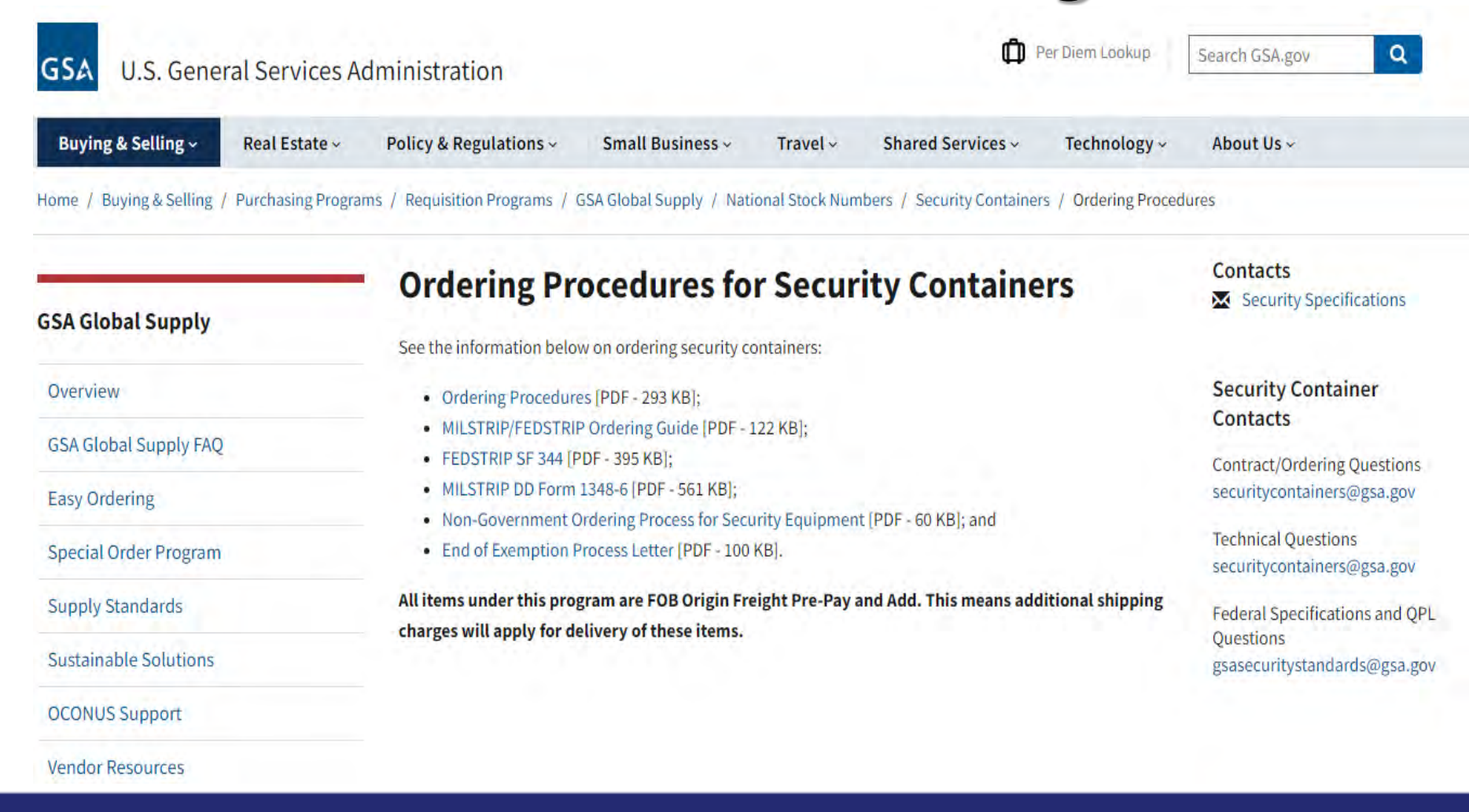

**Woman-Owned Small Business** 

## Step 4: Ordering Security Equipment - **Online**

**Online** – to order online you must have the following available:

- 1. .mil or .gov email address
- 2. Activity Address Code
- 3. Form of Payment and/or Codes
- 4. National Stock Number for Security Container that you want to order – See page 21 for how to find NSN's
- 5. To place order go to [www.gsaglobalsupply.gsa.gov](http://www.gsaglobalsupply.gsa.gov/) or [www.gsaadvantage.gov](http://www.gsaadvantage.gov/)
- **NOTE**: If this information is not available to you, please purchase your equipment Offline.

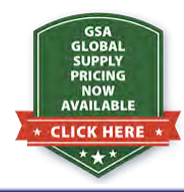

Just Added on our website – GSA's Prices for Class 6 and Shipboard Security containers - [www.AlphaSafeInc.com](http://www.alphasafeinc.com/)

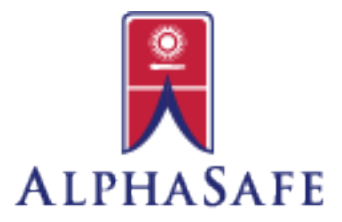

**Woman-Owned Small Business** 

### What you see - GSA Global Supply Site

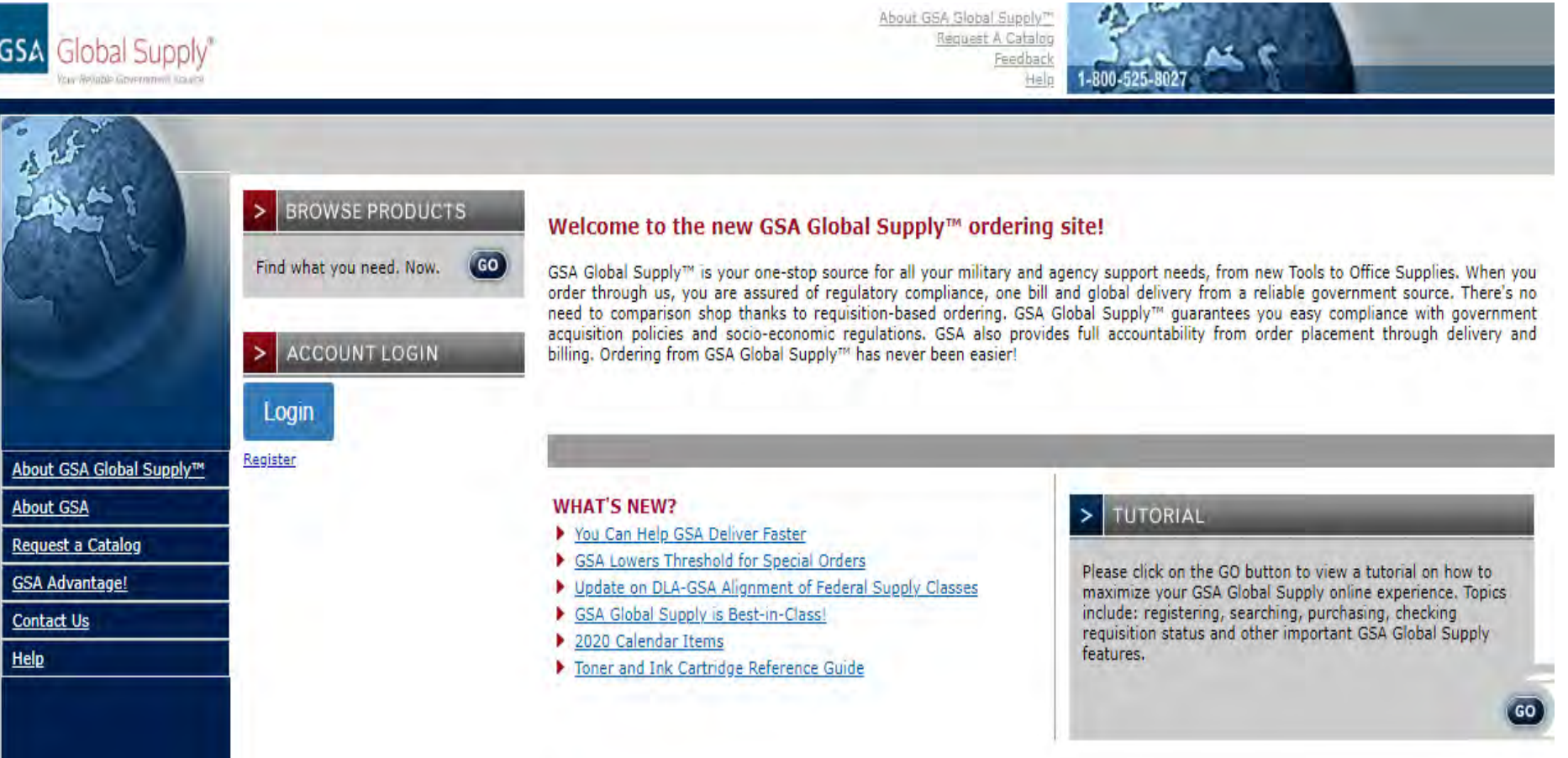

#### **Woman-Owned Small Business**

### What you see - GSA Advantage Site

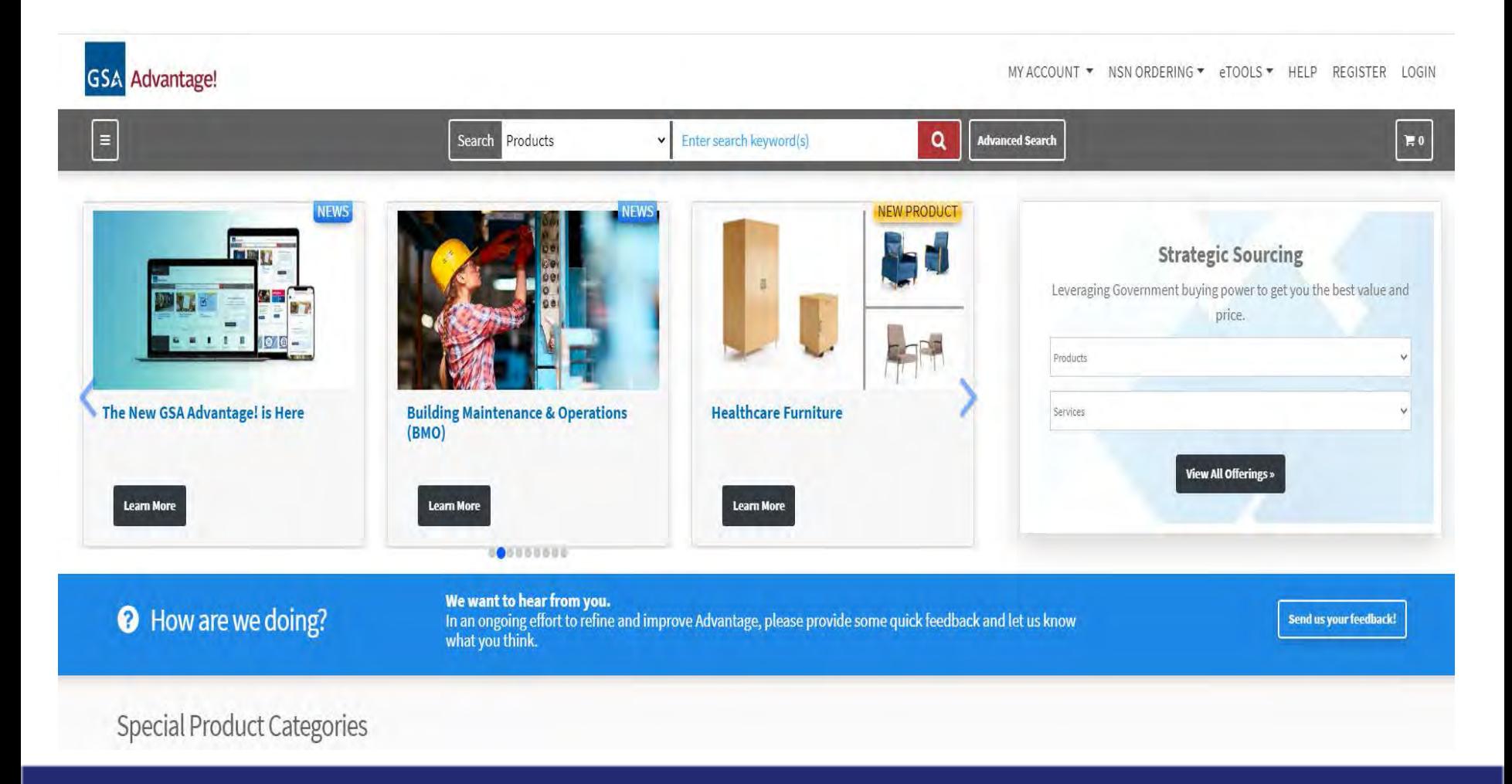

**Woman-Owned Small Business** 

### Step 4: Ordering Security Equipment - **Offline Offline** – order offline by

FEDSTRIP or MILSTRIP

- Orders can be placed "offline" through DD Form 1348 (MILSTRIP) or Standard Form 344 (FEDSTRIP).
- Submit completed forms to GSA's Requisitioning Processing & Customer Center at: [rpc@gsa.gov](mailto:rpc@gsa.gov) and copy the Security Container Team at: [securitycontainers@gsa.gov.](mailto:securitycontainers@gsa.gov)

### See following pages for assistance with forms

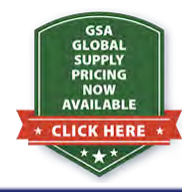

Just Added on our website – GSA's Prices for Class 6 and Shipboard Security containers - [www.AlphaSafeInc.com](http://www.alphasafeinc.com/)

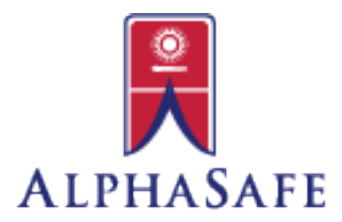

**Woman-Owned Small Business** 

## How to Fill out Offline Forms

### FEDSTRIP – Standard From 344

Link to FEDSTRIP form that you can fill out: [https://www.gsa.gov/cdnstatic/SF\\_344\\_fillable.pdf](https://www.gsa.gov/cdnstatic/SF_344_fillable.pdf)

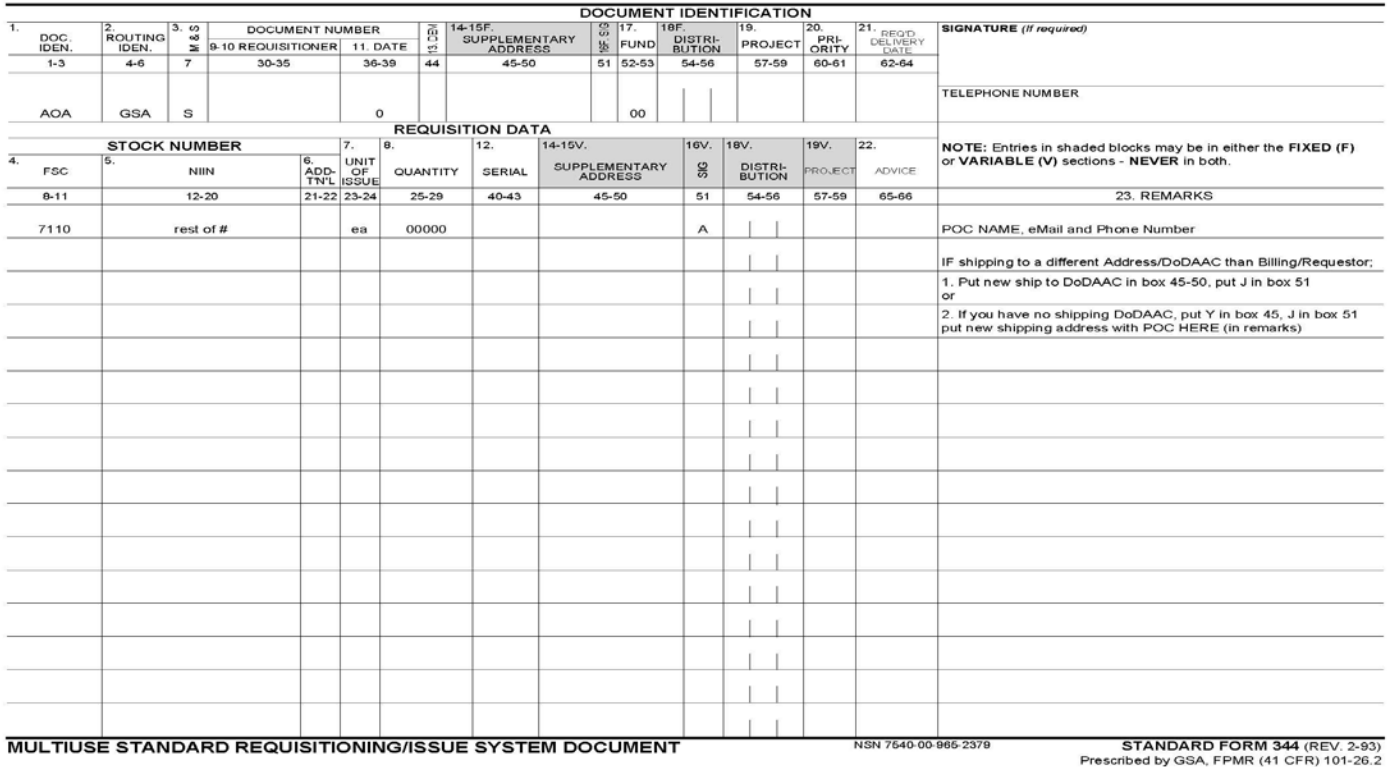

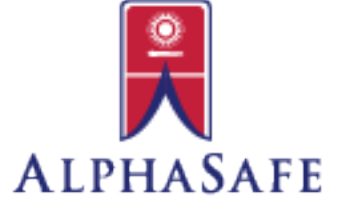

www.AlphaSafeInc.com

**Woman-Owned Small Business** 

### Fields that can be filled in automatically for FEDSTRIP (344)

**On the previous slide you will see that there are some fields that are already filled out**

Fields that will not change:

1-3: AOA 4-6: GSA 7: S 8-11: 7110 23-24: EA 51: A 52-53: 00

Fields that Change: 12-20 rest of National Stock Number (9 digits) 25-29 Quantity 30-35 Billing DoDAAC 36-39 Julian Date, for 2020 will start with 0 then 3 digits for day of year 40-43 Serial Number - any 4 digit alpha/numeric combination you want as an identifier 45-50 Ship To DoDAAC (if different than Billing) see form for codes to place into other boxes if this is your requirement 23 Remarks – should have your POC's Name, Phone and eMail 60-61: 06 to 13

Please NOTE: the Document Number is comprised of the Billling DoDAAC, Julian Date and Serial Number (20-43) and is how GSA bills customer and tracks order

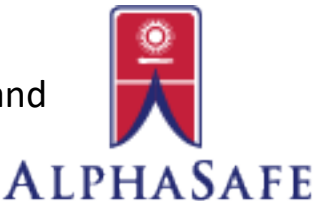

#### www.AlphaSafeInc.com

#### **Woman-Owned Small Business**

## How to Fill out Offline Forms

### MILSTRIP – DD From 1348

Link to MILSTRIP form that you can fill out: [https://www.gsa.gov/cdnstatic/DD1348-6\\_FillableForm.pdf](https://www.gsa.gov/cdnstatic/DD1348-6_FillableForm.pdf)

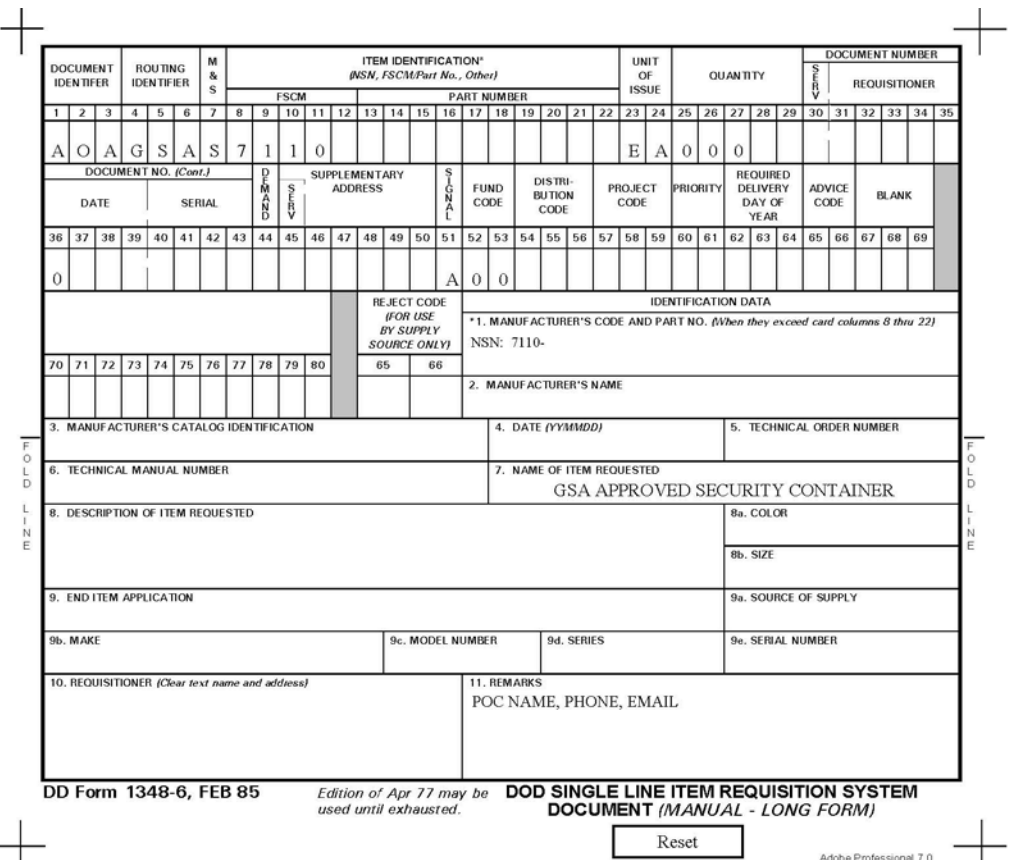

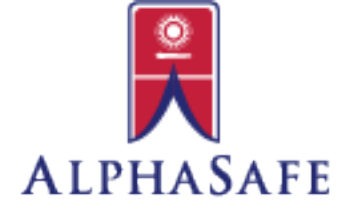

**Woman-Owned Small Business** 

## Fields that can be filled in automatically for MILSTRIP (1348)

**On the previous slide you will see that there are some fields that are already filled out**

Fields that will not change:

1-3: AOA 4-6: GSA 7: S 8-11: 7110 23-24: EA 51: A 52-53: 00

Fields that Change: 12-20 rest of National Stock Number (9 digits) 25-29 Quantity 30-35 Billing DoDAAC 36-39 Julian Date, for 2020 will start with 0 then 3 digits for day of year 40-43 Serial Number - any 4 digit alpha/numeric combination you want as an identifier 45-50 Ship To DoDAAC (if different than Billing) see form for codes to place into other boxes if this is your requirement 60-61 06 to 13 Block 11 Remarks – should have your POC's Name, Phone and eMail

Please NOTE: the Document Number is comprised of the Billling DoDAAC, Julian Date and Serial Number (20-43) and is how GSA bills customer and tracks order

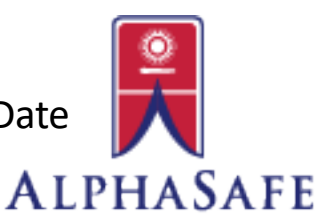

#### **Woman-Owned Small Business**

### Where to Find National Stock Numbers

NOTE: Some sources have pictures that do not correspond with the stock number listed. Read description of what you are purchasing/looking for when obtaining number.

- Alpha Safe and Vault, Inc. website Class 6 Security Container Numbers: [www.AlphaSafeInc.com](http://www.alphasafeinc.com/)
- GSA Global Supply Catalog for Security Containers 2020: <https://cmls.gsa.gov/CMLSPubCategory?searchKey=CA-0025721>
- GSA website for Descriptions, Uses and NSN's in [separate .pdf's: https://www.gsa.gov/buying-selling/purchasing](https://www.gsa.gov/buying-selling/purchasing-programs/requisition-programs/gsa-global-supply/nsns-and-product-lines/security-containers/types-of-security-containers)programs/requisition-programs/gsa-global-supply/nsns-and-productlines/security-containers/types-of-security-containers[/](https://www.dla.mil/HQ/InformationOperations/Defense-Logistics-Management-Standards/faq/)

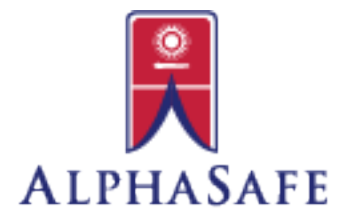

#### **Woman-Owned Small Business**

## Additional Resources

- GSA Main Security Container Website: https://www.gsa.gov/buying-selling/purchasing-programs/requisition[programs/gsa-global-supply/national-stock-numbers/security-containers](https://www.gsa.gov/buying-selling/purchasing-programs/requisition-programs/gsa-global-supply/national-stock-numbers/security-containers)
- GSA's Step-by-Step Contractor Purchasing Guide: https://www.gsa.gov/cdnstatic/General Supplies Services/Non-Government Ordering Process for Security Equipment %282019%29 508.pdf
- DOD Lock Program for Technical Information, Security [Requirements, Updates and QPL's:](https://exwc.navfac.navy.mil/DoD-Lock-Program/) https://exwc.navfac.navy.mil/DoD-Lock-Program/
- DLA DoDAAC [: https://www.dla.mil/Defense-Data-](https://www.dla.mil/Defense-Data-Standards/Committees/DODAAD/)Standards/Committees/DODAAD/

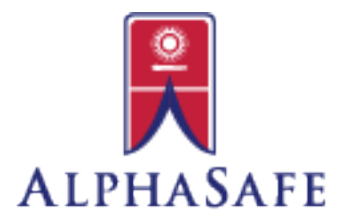

**Woman-Owned Small Business** 

## Additional Resources

### • Instructions for Access/Registration in VCSS:

https://clicktime.cloud.postoffice.net/clicktime.php?U=http%3A%2F%2Fwww.alphasafeinc. com%2FPDFs%2FHow to request access or register your account code in VCSS-[Jan\\_13&E=klevy%40alphasafeinc.com&X=XID859yFsRfS4274Xd3&T=SSHM&HV=U,E,X,T&H=c901cbd2ea](https://clicktime.cloud.postoffice.net/clicktime.php?U=http%3A%2F%2Fwww.alphasafeinc.com%2FPDFs%2FHow_to_request_access_or_register_your_account_code_in_VCSS-Jan_13%2520(1).pdf&E=klevy%40alphasafeinc.com&X=XID859yFsRfS4274Xd3&T=SSHM&HV=U,E,X,T&H=3a1a41cd57d860496f5aa1758d055e29686e7b00) bca09fcccc0a4b88e6c36f75f585e3 (1).pdf

• Instructions for Pay.Gov:

[http://www.alphasafeinc.com/PDFs/How\\_to\\_use\\_Paygov.pdf](https://clicktime.cloud.postoffice.net/clicktime.php?U=http%3A%2F%2Fwww.alphasafeinc.com%2FPDFs%2FHow_to_use_Paygov.pdf&E=klevy%40alphasafeinc.com&X=XID859yFsRfS4274Xd3&T=SSHM&HV=U,E,X,T&H=428b44ba5db88a992a2626e91fed41ef16d17e7f)

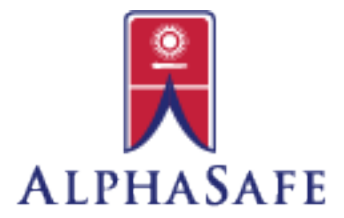

**Woman-Owned Small Business** 

### Reference Slide - FAR 51

#### FAR Part 51 - Use of Government Supply Sources by Contractors (Condensed)

#### 51.101 Policy.

(a) ) If it is in the Government's interest, and if supplies or services required in the performance of a Government contract are available from Government supply sources, contracting officers may authorize contractors to use these sources in performing

- (1) Government cost-reimbursement contracts:
- (2) Other types of negotiated contracts when the agency determines that a substantial dollar portion of
- the contractor's contracts are of a Government cost-reimbursement nature: or

(b) Contractors with fixed-price Government contracts that require protection of security classified information may acquire security equipment through GSA sources (see 41 CFR 101-26.507).

#### 51.102 Authorization to use Government supply sources.

(a) Before issuing an authorization to a contractor to use Government supply sources in accordance with 51.101(a) or (b), the contracting officer shall place in the contract file a written finding supporting issuance of the authorization. A written finding is not required when authorizing use of Government supply sources in accordance with 51,101(c). Except for findings under 51.101(a)(3), the determination shall be based on, but not limited to, considerations of the following factors:

(1) The administrative cost of placing orders with Government supply sources and the program impact of delay factors, if any

- (2) The lower cost of items available through Government supply sources.
- (3) Suitability of items available through Government supply sources.
- (4) Delivery factors such as cost and time.
- (5) Recommendations of the contractor.

(b) Authorizations to subcontractors shall be issued through, and with the approval of, the contractor.

(c) Upon deciding to authorize a contractor to use Government supply sources, the contracting officer shall request, in writing, as applicable-

(1) A FEDSTRIP activity address code, through the agency's central contact point for matters involving

- activity address codes, from the General Services Administration (GSA) FXS Washington, DC 20406;
- (2) A MILSTRIP activity address code from the appropriate Department of Defense (DoD) service point listed in Section1 of the Introduction to the DoD Activity Address Directory:

(d) Each request made under paragraph (c) of this section shall contain-

- (1) The complete address(es) to which the contractor's mail, freight, and billing documents are to be directed;
- (2) ) A copy of the contracting officer's letter of authorization to the contractor:
- (3) The prime contract number(s); and
- (4) The effective date and duration of each contract.

(e) ) In each authorization to the contractor, the contracting officer-

- (1) Shall cite the contract number(s) involved;
- (2) Shall, when practicable, limit the period of the authorization;
- (3) Shall specify, as appropriate, that-

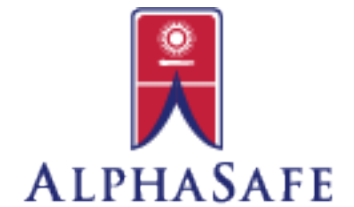

(i) ) When requisitioning from GSA or DoD, the contractor shall use FEDSTRIP or MILSTRIP, as appropriate, and include the activity address code assigned by GSA or DoD;

#### **Woman-Owned Small Business**

#### Page 1 of 2

## Reference Slide - FAR 51

#### 51.103 Ordering from Government supply sources.

(a) Contractors placing orders under Federal Supply Schedules shall follow the terms of the applicable schedule and authorization and include with each order-

(1) A copy of the authorization (unless a copy was previously furnished to the Federal Supply

Schedule contractor); and

(2) The following statement: This order is placed under written authorization from dated [1]

the event of any inconsistency between the terms and conditions of this order and those of your Federal Supply Schedule contract, the latter will govern.

(b) Contractors placing orders for Government stock shall-

(1) Comply with the requirements of the contracting officer's authorization, using FEDSTRIP or MILSTRIP procedures, as appropriate;

(2) Use only the Government activity address code obtained by the contracting officer in accordance with

51.102(e) along with the contractor's assigned access code, when ordering from GSA Customer Supply Centers.

(3) ) Order only those items required in the performance of their contracts.

#### 51.104 Furnishing assistance to contractors.

After receiving an activity address code, the contracting officer will notify the appropriate GSA regional office or military activity. which will contact the contractor and-

(a) Provide initial copies of ordering information and instructions; and

(b) ) When necessary, assist the contractor in preparing and submitting, as appropriate-

(1) The initial FEDSTRIP or MILSTRIP requisitions, the Optional Form 347, or the agency-approved forms;

(2) A completed GSA Form 457, FSS Publications Mailing List Application, so that the contractor

will automatically receive current copies of required publications; or

(3) ) A completed GSA Form 3525, Application for Customer Supply Center Services and (Address Change).

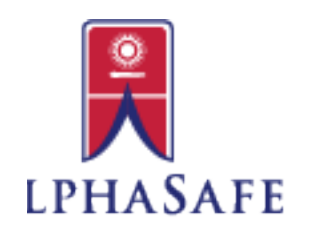

#### **Woman-Owned Small Business**

Page 2 of 2

### Reference Slide - FORM PGI 251-102

#### PGI 251.102 - Authorization to use Government supply sources.

Use a format substantially the same as the following when authorizing contractor use of Government Supply Sources. Specify the terms of the purchase, including contractor acceptance of any Government materiel, payment terms, and the addresses required by paragraph (e) of the clause at 252.251-7000, ordering from Government Supply Sources.

#### AUTHORIZATION TO PURCHASE FROM GOVERNMENT SUPPLY SOURCES

#### (SAMPLE FORMAT)

SUBJECT: Authorization to Purchase from Government Supply Sources

(Contractor's Name) (Contractor's Address) (CAGE Code)

1. You are hereby authorized to use Government sources in performing Contract No. for [insert the requiring activity's DoD Activity Address Code (DoDAAC)], as follows: [Insert applicable purchasing authority given to the contractor.]

2.a. Purchase Orders Under Federal Supply Schedules or Personal Property Rehabilitation Price Schedules. Place orders in accordance with the terms and conditions of the attached Schedule(s) and this authorization. Attach a copy of this authorization to the order (unless a copy was previously furnished to the Federal Supply Schedule or Personal Property Rehabilitation Price Schedule contractor). Insert the following statement in the order:

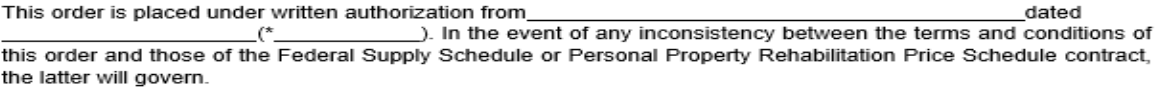

b. Requisitioning from the General Services Administration (GSA) or the Department of Defense (DoD). Place orders in accordance with this authorization and, as appropriate, the following:

(1) Federal Standard Requisitioning and Issue Procedures (FEDSTRIP) (GSA FEDSTRIP Operating Guide: FPMR 101-26.2 (41 CFR 101-26.2)). Copies are available from the Superintendent of Documents, Government Printing Office, Washington, DC 20402; telephone (202) 512-1800; facsimile (202) 512-2250.

(2) ) Military Standard Requisitioning and Issue Procedures (MILSTRIP) (DoD 4000.25-1-M). Copies are available from the Defense Logistics Agency, Administrative Support Center East, ATTN: ASCE-WS, 14 Dedication Drive, Suite 3, POD 43, New Cumberland, PA 17070-5011; telephone 1-888-DLA-PUBS(352-7827), or (717) 770-6034; facsimile (717) 770-4817.

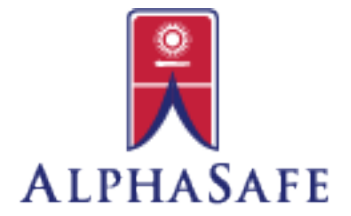

#### **Woman-Owned Small Business**

#### Page 1 of 3

### Reference Slide – FORM PGI 251-102

c. Enterprise Software Initiative. Place orders in accordance with the terms and conditions of the attached Enterprise Software Agreement(s), or instructions for obtaining commercial software or software maintenance from Enterprise Software Initiative inventories, and this authorization. Attach a copy of this authorization to the order (unless a copy was previously furnished to the Enterprise Software Agreement contractor). Insert the following statement in the order:

This order is placed under written authorization from dated (\* ). In the event of any inconsistency between the terms and conditions of this order, and those of Enterprise Software Agreement, the latter will govern. the

3. [Insert other provisions as necessary.]

4. This authority is not transferable or assignable.

5. The DoD Activity Address Directory (DoDAAD) (DLM 4000.25, Volume 6, Chapter 2) Activity Address Code\*\* to which this Authorization applies is

6. This Authorization expires

(Contracting Officer)

Insert "a copy of which is attached," "a copy of which you have on file," or other suitable language, as appropriate.

\*\* The requiring activity assumes responsibility for monitoring and controlling all activity address codes used in the letters of authority.

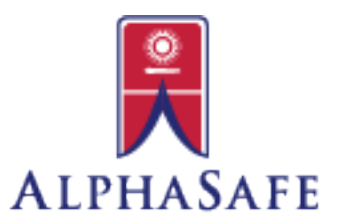

#### **Woman-Owned Small Business**

Page 2 of 3

### Reference Slide – FORM PGI 251-102

#### PGI 251.102-70 Contracting office responsibilities.

(a) The DoD Activity Address Code (DoDAAC) assigned in accordance with paragraph 5 of the authorization format in PGI 251.102 (DFARS/PGI view) shall be assigned to the contractor for authorization to use Government supply sources only for the contract number cited in paragraph 1 of the authorization format.

(b) The authorization to use Government sources of supply is unique to each contract and shall not be transferred or assigned to any other contractor or contract. Therefore, the same DoDAAC shall not be assigned to any other contract number during the period of performance for the contract. After 24 months has lapsed beyond contract closeout, the DoDAAC may be reused for another contract.

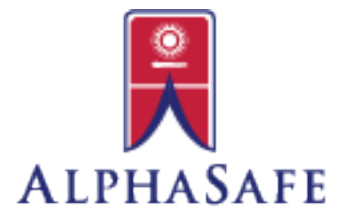

**Woman-Owned Small Business** 

Page 3 of 3

### Reference Slide – DoDAAC Entry Form

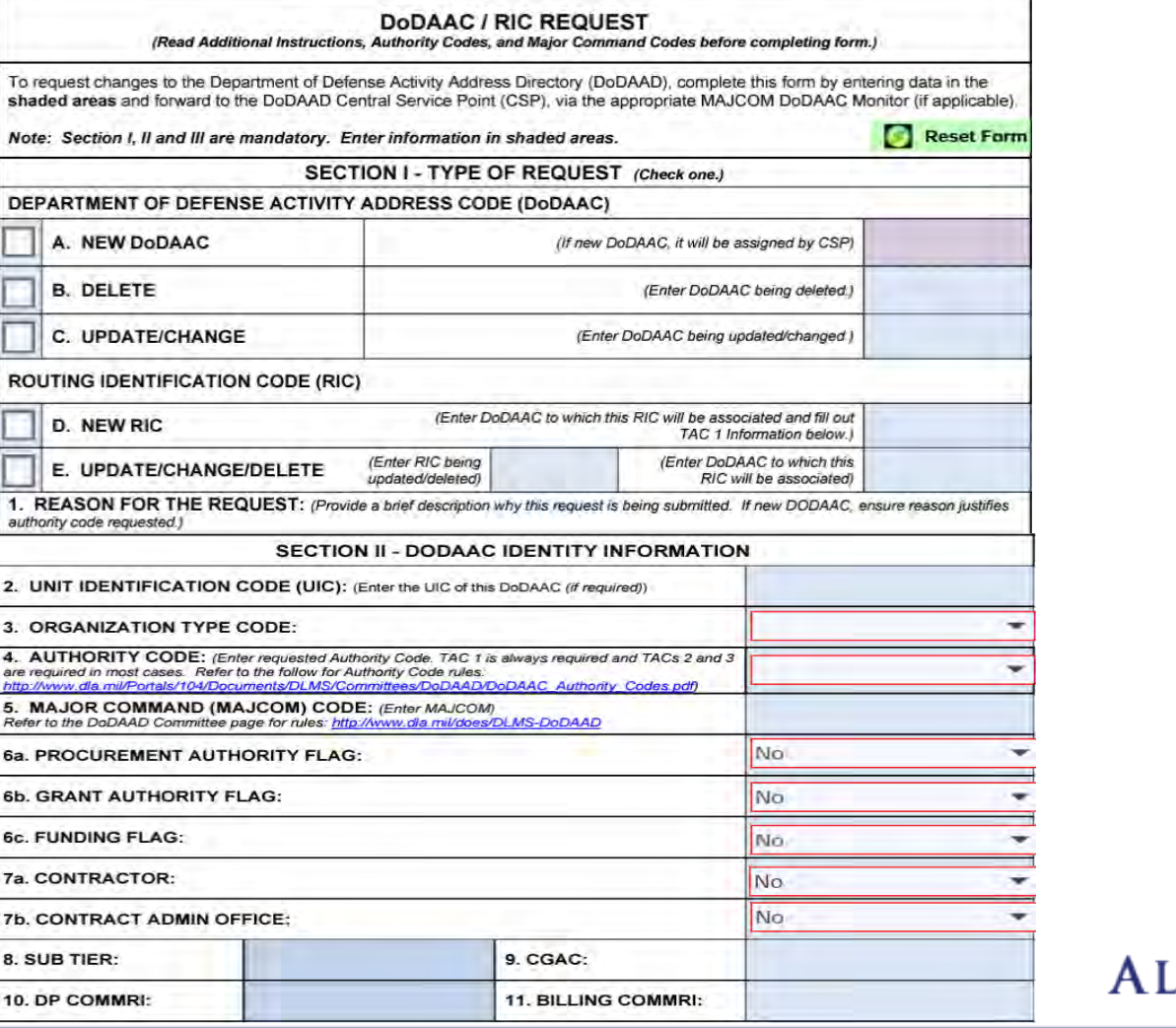

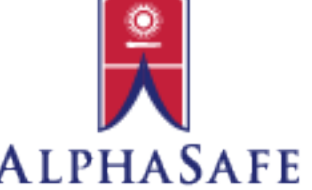

**Woman-Owned Small Business** 

Page 1 of 3

### Reference Slide – DoDAAC Entry Form

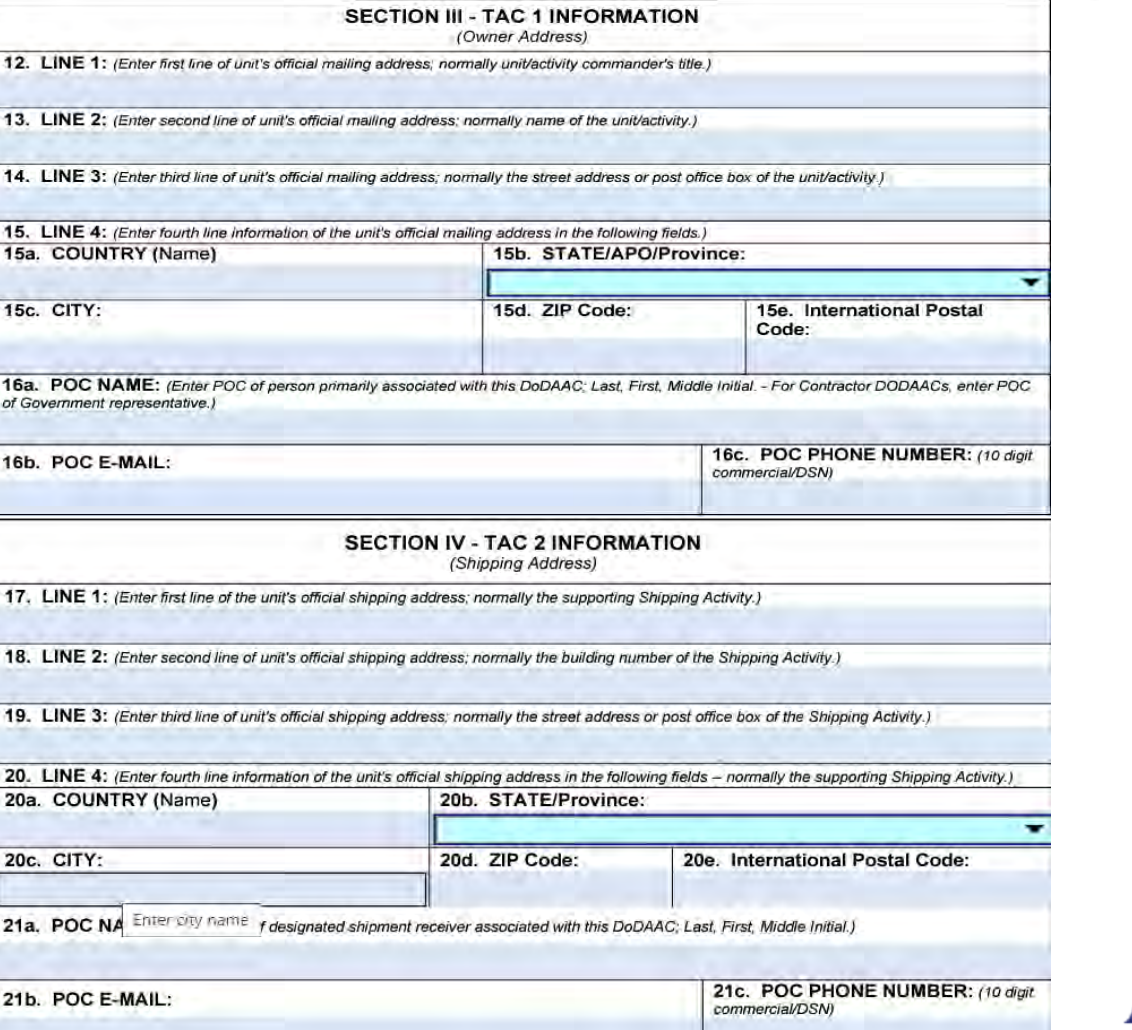

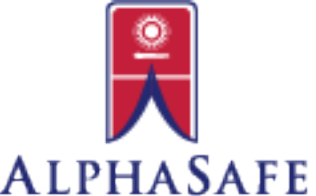

**Woman-Owned Small Business** 

Page 2 of 3

### Reference Slide – DoDAAC Entry Form

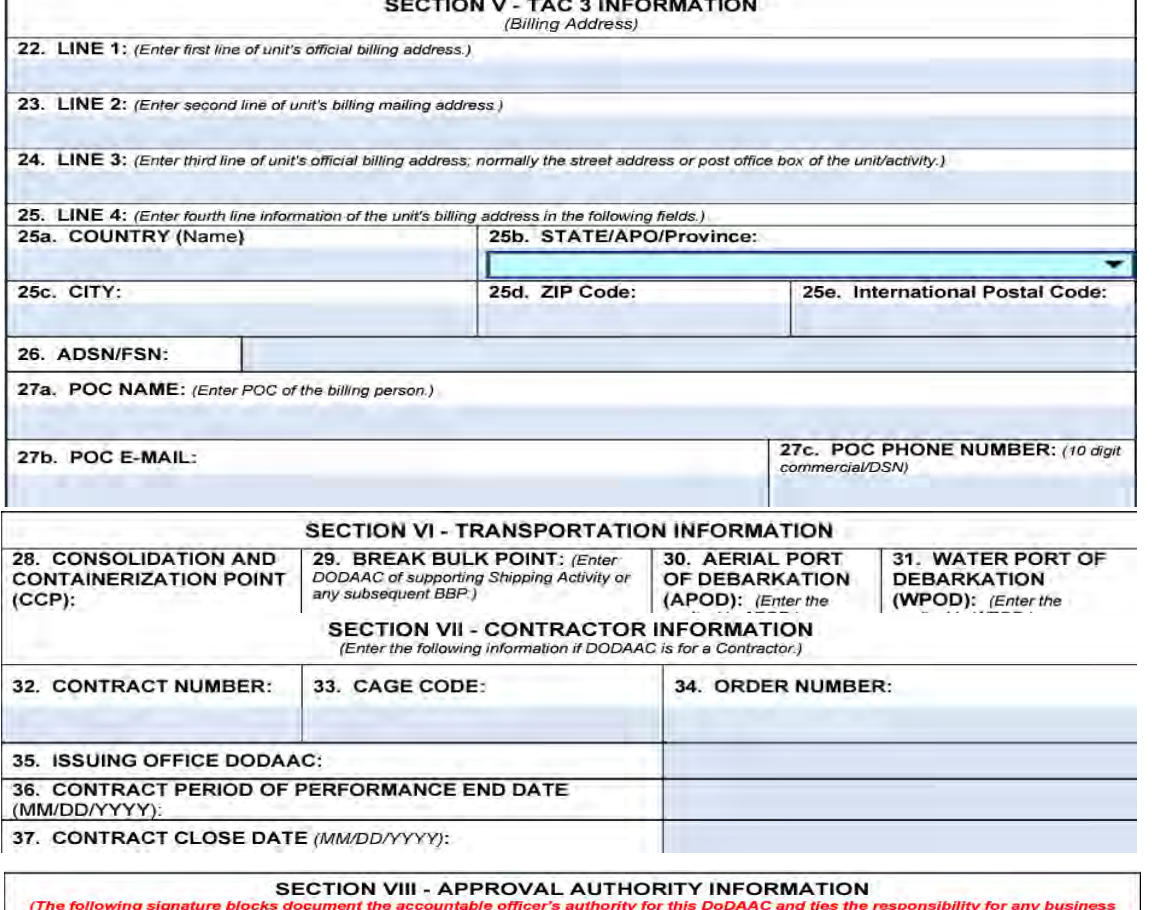

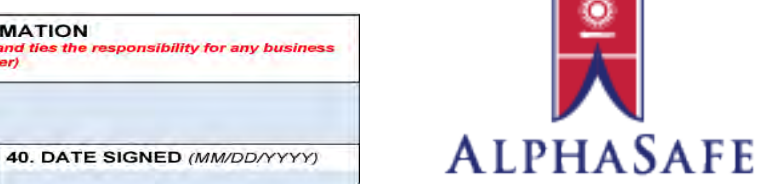

**39. AO SIGNATURE** 

DoDAAC's/RIC's authority.)

38. ACCOUNTABLE OFFICER: (Enter rank/grade and full name of this

**Woman-Owned Small Business** 

Page 3 of 3

processes using this DoDAAC to this accountable officer)